# ロボットシステム学 試験

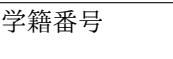

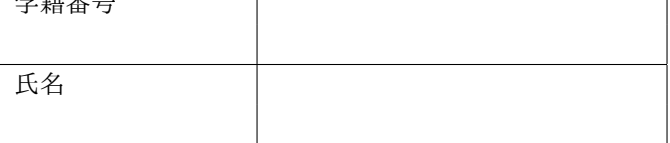

#### 諸注意

- *•* 解答は各問題右の枠内に記入のこと。
- *•* 配点は解答欄が 2 つある問題は 1 問正解で 1 点、2 問正解で 3 点です。(15 問あるので合計 45 点)。 小論文は 45 点です。満点が 90 点ですが、60 点満点に変換して成績に反映します。
- *•* 持ち込みは不可とします。

### 問題 **1**

Linux の特徴について、正しい記述を二つ選んでください。

- 1. アプリケーションやシステムがレジストリで一元管理されている。
- 2. ユーザ管理やネットワークの設定などは基本的にファイルにテキストで記述 されている。
- 3. プログラムのように振る舞う特殊なファイルが実装されている。
- 4. ベル研究所で開発されて以来、様々な亜種が存在する。
- 5. 修正 BSD ライセンスが適用されている。

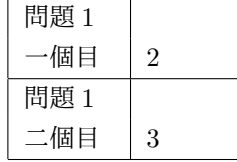

### 問題 **2**

OS の歴史について、正しい記述を二つ選んでください。

- 1. Unix は 1 ライセンス 1 ドルという当時格安の価格でライセンスされた。
- 2. Unix はライセンスや標準化を巡る様々な争いに巻き込まれていた時期がある。
- 3. Linux は Unix から派生した OS であり、macOS はそうではない。
- 4. Unix は大規模な OS で、多くの組織の研究者が参画して開発された。
- 5. Linux はバザール方式で開発された。

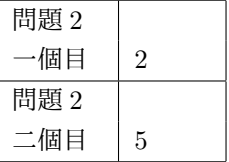

Linux のプロセスついて、間違っている記述を二つ選んでください。

- 1. プロセスが別のプロセスを立ち上げるときは、自身を fork してから exec する。
- 2. プロセス同士は互いに使っているメモリの中が基本的には覗けない。
- 3. 一つの端末は複数のバックグラウンドプロセスを持つことができない。
- 4. ユーザが端末からプログラムを立ち上げると、OS はそのプログラムのプロ セスを用意して、プロセス ID などの付帯情報を与える。
- 5. ロボットをリアルタイムで動作させたいときはプロセス間をパイプで連結し てプロレス間通信を行う。

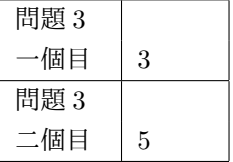

## 問題 **4**

Raspberry Pi で利用するコマンドについて間違っているものを 2 つ選んでください。

- 1. インストールしたいソフトウェアは、まず rosdep でインストールできるか 検討する。
- 2. インターネットにパケットが届いて戻ってくるか確認するためには、ping を 打てば良い。
- 3. 自機の IP アドレスの調査には ip コマンドが利用できる。
- 4. less を使うとテキストファイルの中身を閲覧できる。
- 5. あるコマンドの分からないオプションがあれば men で調べると良い。

## 問題 **5**

Linux のファイルシステムについて、正しい記述を 2 つ選んでください。

- 1. i ノード番号はファイルの ID となっている。
- 2. USB メモリをさすと、大抵は insmod でデバイスドライバを手動でインス トールする必要がある。
- 3. 仮想ファイルシステムは、ハードウェアやローカルファイルシステムの違い を吸収する。
- 4. ファイルシステムは、ストレージを利用するためだけに特化されている。
- 5. ディレクトリは i ノード番号を持たない。

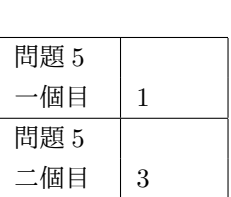

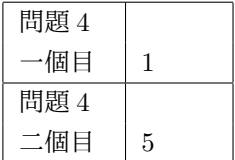

Linux のデバイスドライバやカーネルモジュールについて間違っているものを 2 つ選んでください。

- 1. Linux に存在するカーネルモジュールのファイルの一覧は lsmod で表示で きる。
- 2. デバイスドライバはカーネルの一部として動作する。
- 3. Linux カーネルにデバイスドライバを組み込む時にはカーネルをコンパイル する必要がある。
- 4. 一つのカーネルモジュールはどのバージョンの Linux でも動作する。
- 5. rmmod はデバイスドライバを OS から外すときに使われるコマンドである。

## 問題 **7**

Raspberry Pi 用、あるいは Linux で用いるデバイスドライバを作るときに間違っているものを 2 つ選ん でください。

- 1. LED が複数になった場合、ブロックデバイスで制御する必要がある。
- 2. デバイスドライバからログを出力するときには printk を用いる。
- 3. GPIO への出力は、Raspberry Pi の特定のアドレスに特定のバイナリを書き 込むことで可能となる。
- 4. main 関数に処理の流れを記述する。
- 5. /sys/の下にデータを置くために class という構造体を用いる。

## 問題 **8**

Git について正しいものを 2 つ選んでください。

- 1. ローカルのリポジトリをリモートに反映するときは git merge する。
- 2. コードを修正してコミットするときには git stage して git commit という 順でコマンドを使う。
- 3. 卒論など文章を書くときにも利用できる。
- 4. Git を利用すると多人数でコンフリクトなしに開発が可能となる。
- 5. Linux の共同開発のために Linus Torvalds によって作成された。

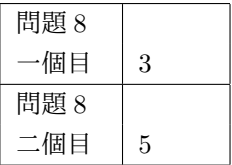

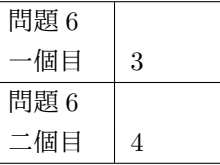

問題 7 一個目 1 問題 7 二個目 | 4

#### ロボットシステム学 2018 年 1 月 18 日金曜日 9:00~10:30

## 問題 **9**

GitHub について正しいものを 2 つ選んでください。

- 1. Git を使う場合は GitHub にアカウントを持っていないといけない。
- 2. ソースコードの公開を促進するため、クリエイティブ・コモンズの利用を推 奨している。
- 3. GitHub においてリポジトリを公開して利用を促す場合には、ライセンスを 明記することが望ましい。
- 4. ローカルのリポジトリのアップロードは基本的にウェブブラウザを利用して 行う。
- 5. ログインしなくても他人のアカウントのコードを利用可能である。

## 問題 **10**

ライセンスや著作権について間違っているものを 2 つ選んでください。

- 1. GPL を適用すると著作権が放棄される。
- 2. OpenCV、ROS は BSD ライセンスで配布されている。
- 3. GPL は、リチャード・ストールマンの立ち上げた FSF(Free Software Foundation)が策定している。
- 4. 一般的なフリーソフト/オープンソースのライセンスには免責事項が記述さ れている。
- 5. GPL と 4 条項 BSD ライセンスは互換性があり、BSD ライセンスが適用さ れるコードを流用したソフトウェアを GPL で配布できる。

## 問題 **11**

ROS (robot operating system)の説明として正しいものを2つ選んでください。

- 1. ROS はロボットの制御プログラムを全て一つのスレッドで走らせることでパ フォーマンスを得ることを指向している。
- 2. ROS は Unix 上で動作する OS である。
- 3. ノード間を流れるデータは「メッセージ」と呼ばれる。
- 4. 複数のノードを roslaunch コマンドで立ち上げることができる。
- 5. トピックを使うとノード同士が同期してデータを受け渡しできる。

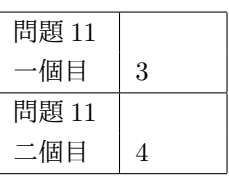

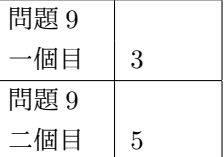

問題 10  $-$ 個目  $1$ 問題 10 二個目 | 5

Raspberry Pi について、間違った記述を二つ選んでください。

- 1. イギリスで開発された教育用のシングルボードコンピュータである。
- 2. CPU に相当する部分のアーキテクチャは AMD である。
- 3. GPIO と呼ばれるディジタル入出力用のピンが搭載されている。
- 4. シングルボードコンピュータとしては世界一の性能を誇るため、人気がある。
- 5. 標準で用いられる OS は Linux である。

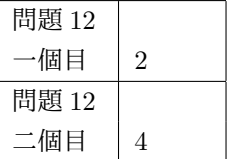

## 問題 **13**

ROS を使ってできることとして間違っているものを 2 つ選んでください。

- 1. catkin を使ってパッケージを作ると、ライセンス等を記述するファイルなど ができるなど、公開を前提とした助けを受けることができる。
- 2. 異なるベンダや個人が作った ROS 準拠のプログラムを連携させることがで きる。
- 3. 専用のパッケージなどを用いてブラウザ等でデータを閲覧できる。
- 4. 事前に決めていない型で自由に通信できる。
- 5. ROS は教育用であり、便利なパッケージを作っても自身でコードを書いて置 き換える必要がある。

## 問題 **14**

説明とコマンドラインが一致しているものを 2 つ選んでください。

- 1. man 3 printf *→* printf コマンドのマニュアルを読む
- 2. grep ueda /etc/passwd *→* /etc/passwd ファイルから ueda という語句を含む行を検索
- 3. rm -Rf \* *→* システムを再起動
- 4. sudo apt install nmap *→* root 権限で nmap をインストールする。
- 5. ping www.yahoo.co.jp *→* Yahoo のページを端末で閲覧する。

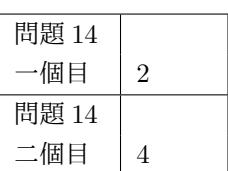

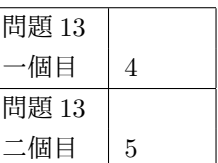

Python のコードを書いたファイル hoge.py が、ある Linux 環境で実行できません。原因として疑うべ きでないものや間違っているものを 2 つ選んでください。hoge.py のコードは正しいと仮定します。

- 1. .py という拡張子あるとコマンドとして起動できない。
- 2. chmod +x hoge.py をし忘れている。
- 3. シバンを間違えている。
- 4. Linux 環境が仮想マシンの上で動作している。
- 5. ./をつけ忘れている。

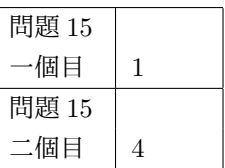

自身の現在行っている研究や制作について説明し、本講義で扱った技術を利用して拡張する案を考え、 このページ内(足りなければ裏にも記述可)に分かりやすく具体的に記述してください。図表の利用も可 としますが、ほぼ図表のみの場合は減点となる可能性があります。(足りなければ裏面も使用のこと)